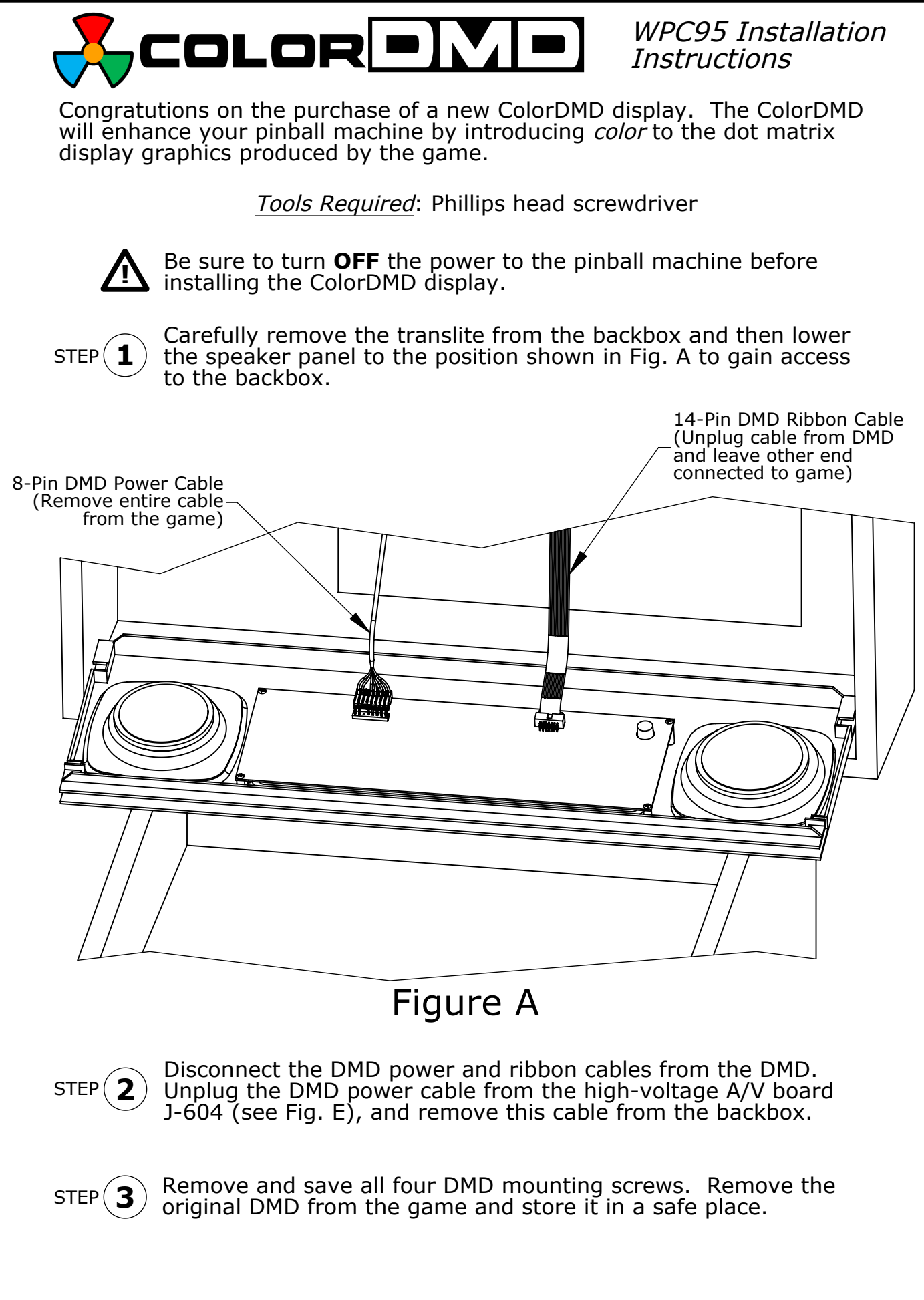

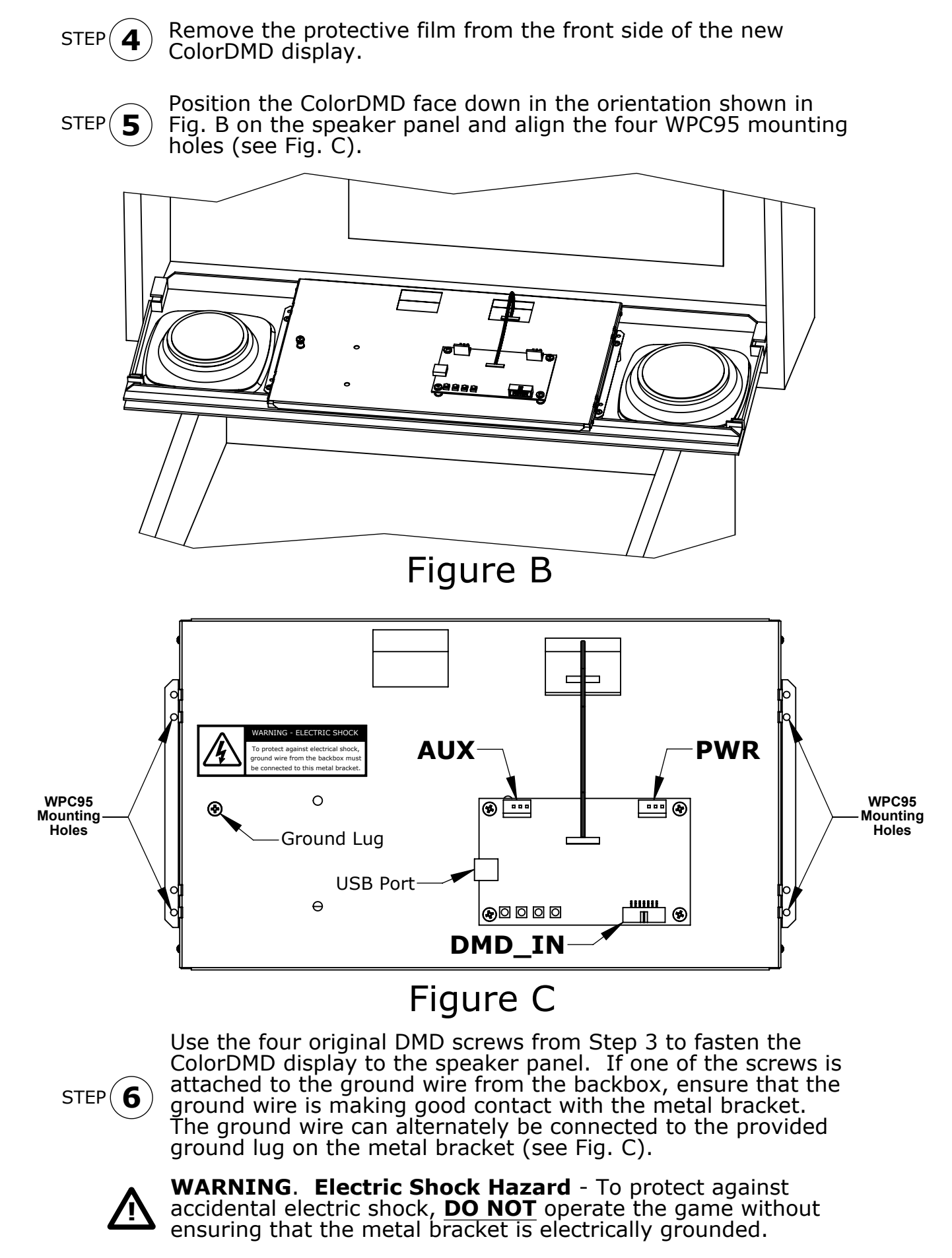

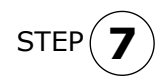

Locate the included 4-pin ColorDMD power cable. One end of the cable has a single connector (see Fig. D). Plug this connector into the PWR header (see Fig. C) on the ColorDMD.

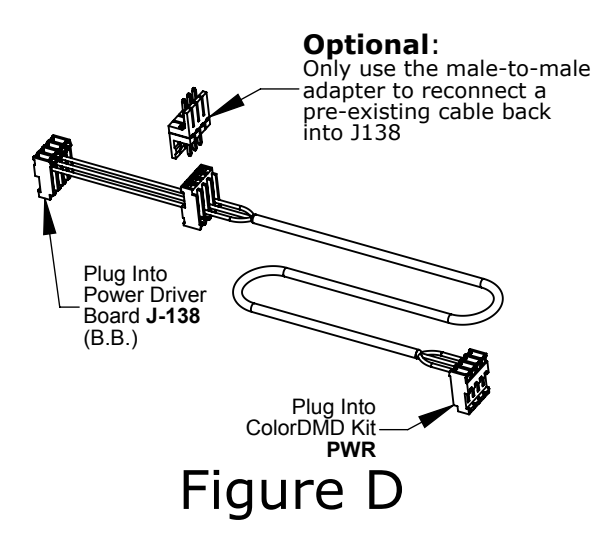

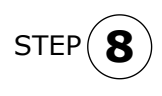

Plug the other end of the new ColorDMD Power Cable (see Fig. D) into J-138 on the WPC95 Power Driver Board (see Fig. E). If an existing cable is currently plugged into J-138, disconnect it before connecting the ColorDMD power cable.

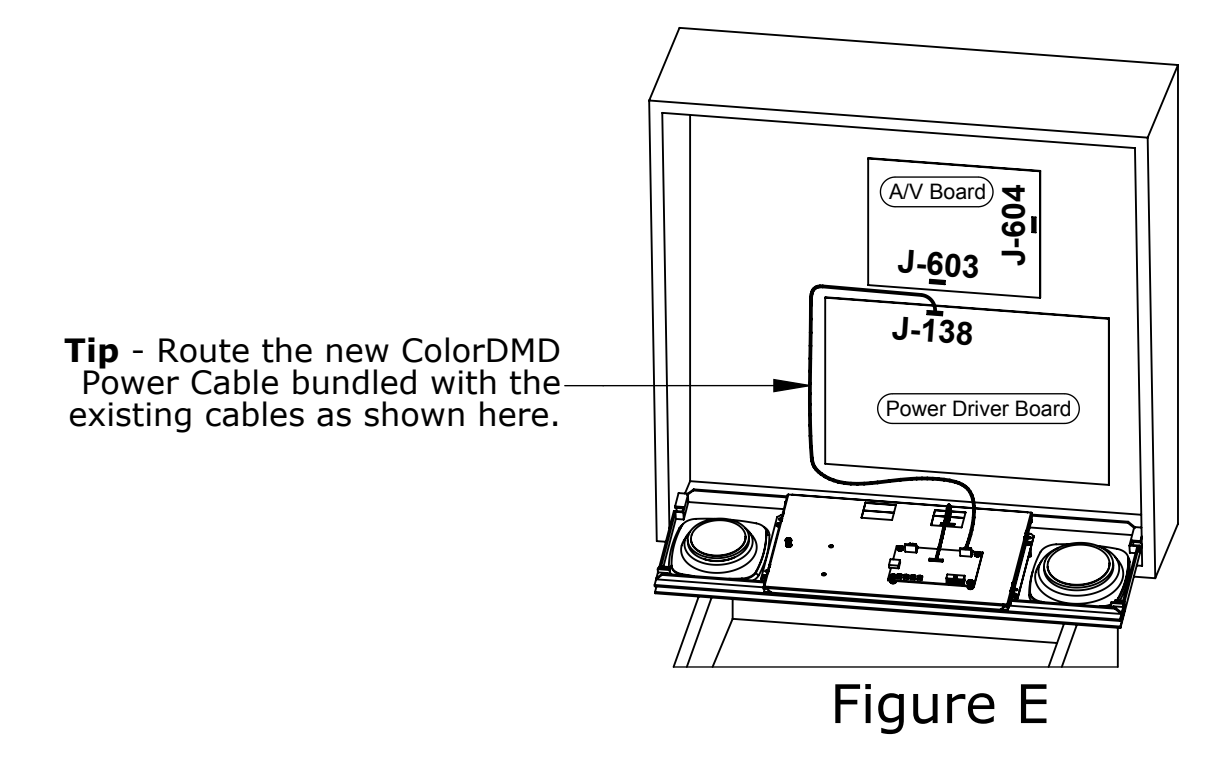

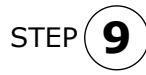

If you disconnected a cable in the previous step, use the included male-to-male adapter to re-connect this cable to the open center connector on the ColorDMD cable (see Fig. D). Otherwise, do not connect the male-to-male adapter and store it in a safe place.

**Note**: The disconnected cable may alternatively be connected to the AUX header on the ColorDMD board (see Fig. C).

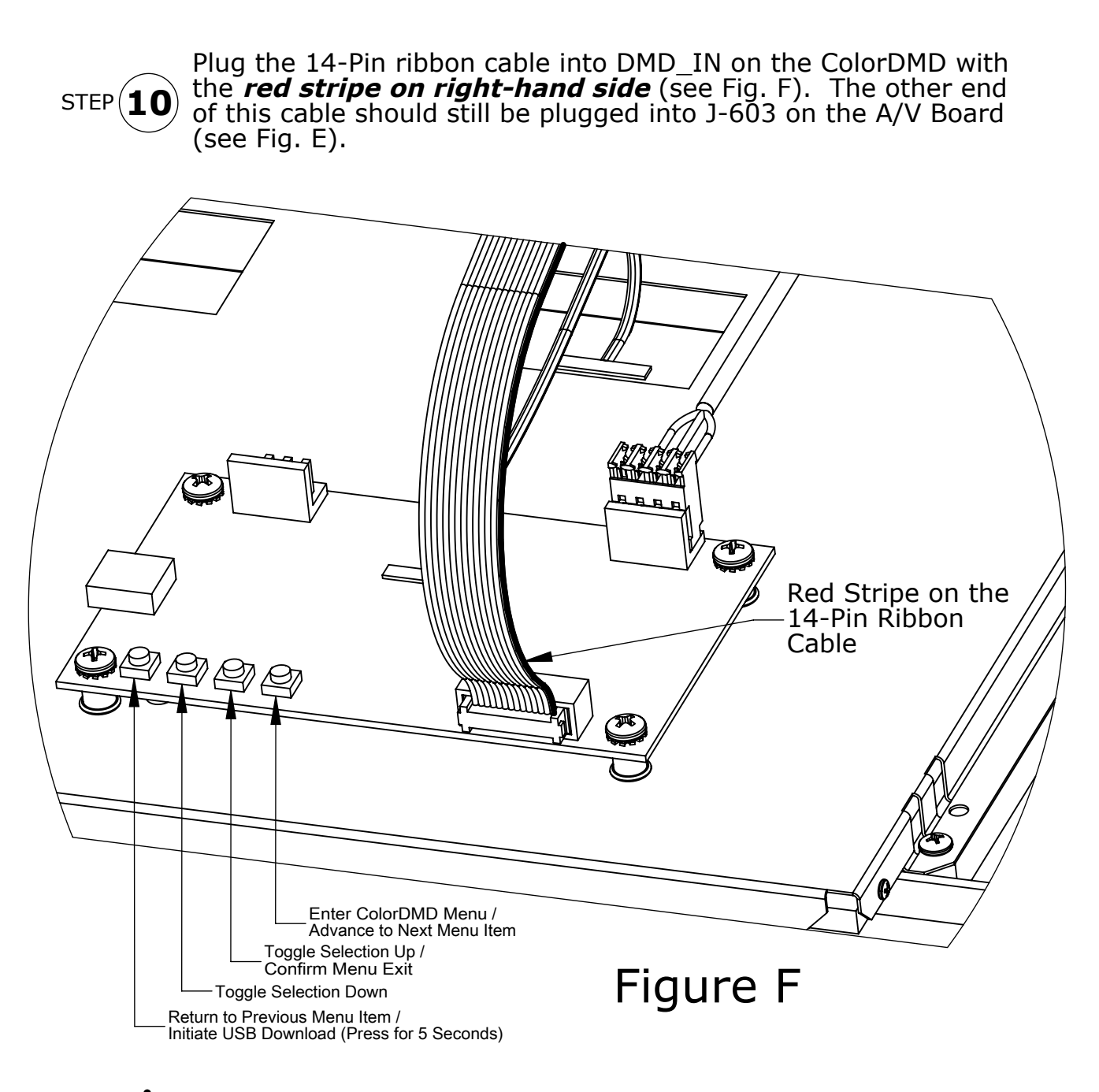

**!**

**12**

Double check for proper alignment of **all** cable connections.

**11** STEP

**STEP** 

While ensuring no wires get pinched, raise the speaker panel and turn on the pinball machine. The WPC95 self test progress bar should appear.

Game is now ready to play. Have fun! You can press the right-most ColorDMD Menu button (See Fig. F) to access the ColorDMD on-screen menu to customize the display settings.

For additional information regarding display settings please visit our website at **www.colordmd.com**.